## 知 DR2000备份设备配置案例

[DR2000](https://zhiliao.h3c.com/questions/catesDis/1359) [ADCampus](https://zhiliao.h3c.com/questions/catesDis/1478)解决方案 **[张润成](https://zhiliao.h3c.com/User/other/84)** 2019-12-26 发表

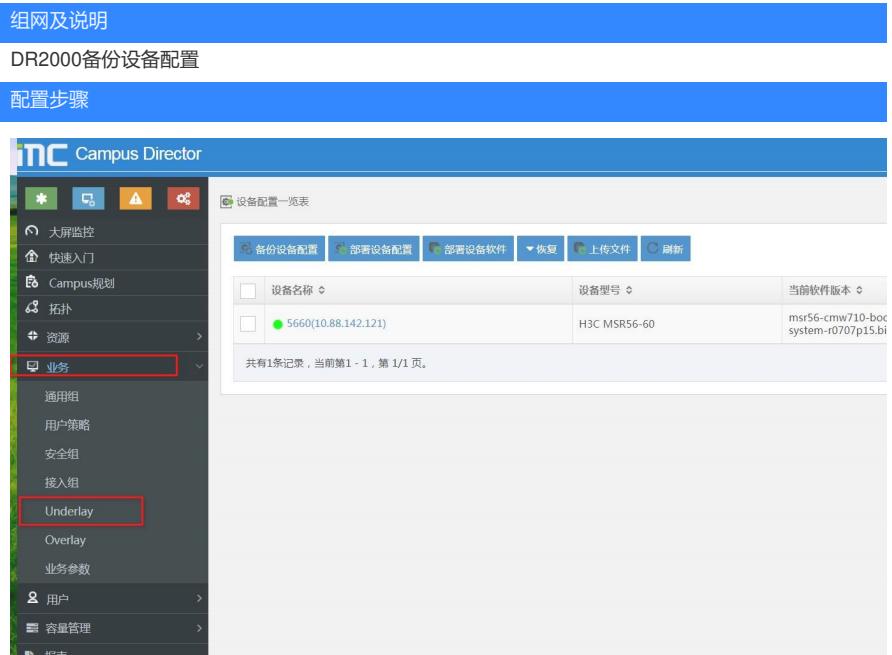

勾选要备份配置的设备。点击备份设备配置。

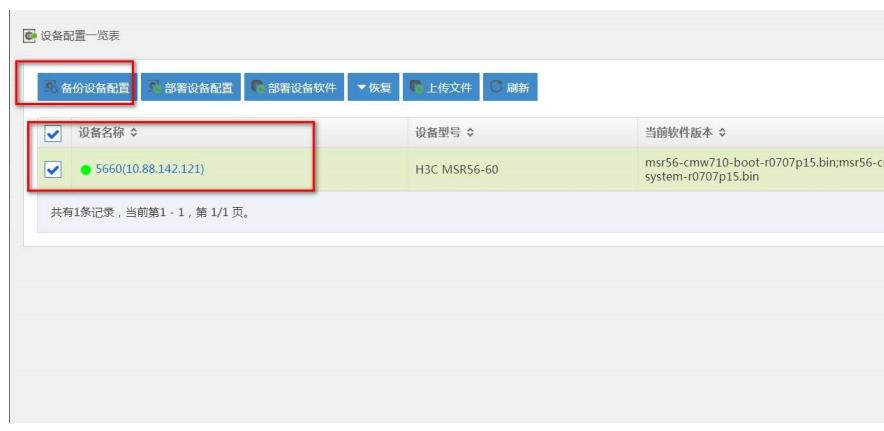

一般配置了snmp参数和telnet或者ssh参数,都可以备份成功。

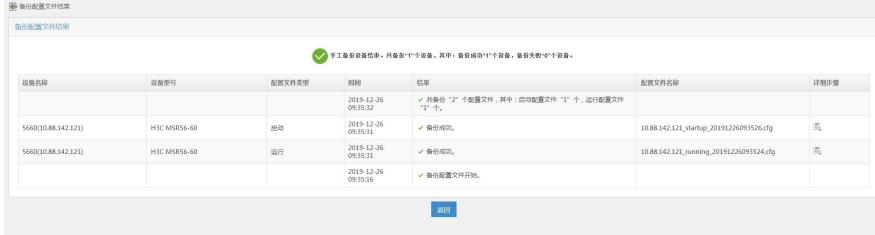

## 之后点击返回,然后查看备份历史记录:

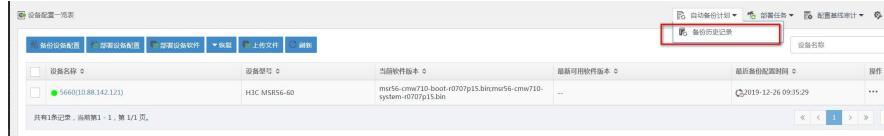

点击备份名称

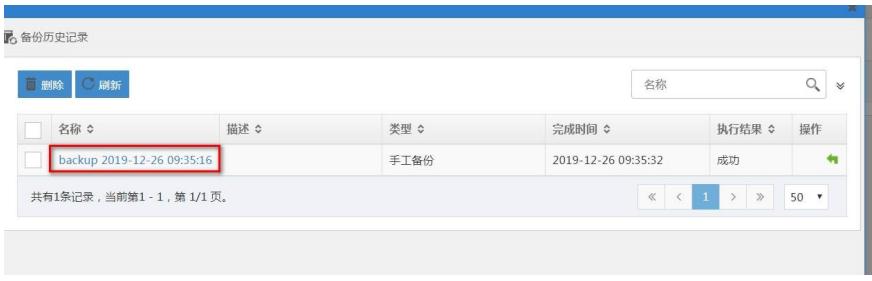

可以看到之前备份的设备的startup和running config, 这两个一个是启动配置, 一个是运行配置, 如果 当前设备执行过save保存配置,且未再做任何 更改,其实running和startup的内容是一致的。

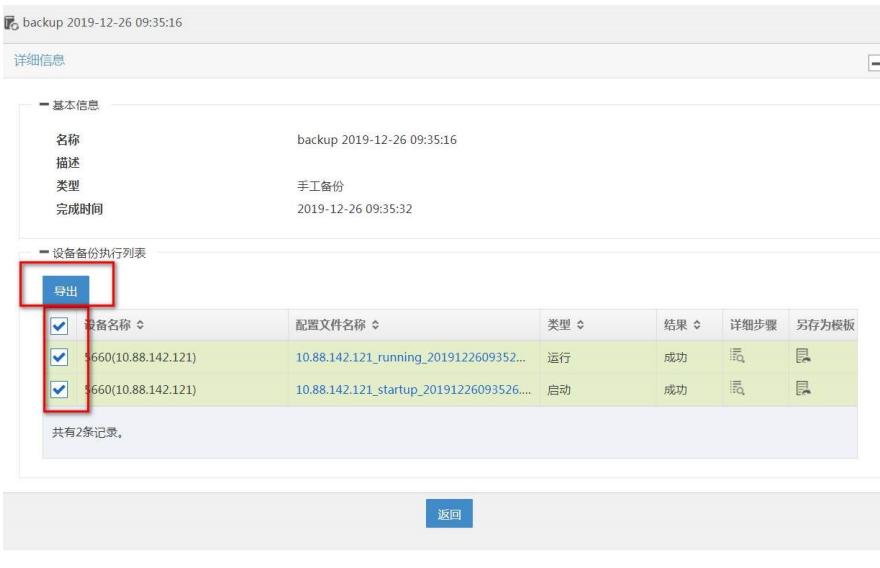

全部勾选,导出即可。导出的就是我们备份的配置文件。

另外服务器后台也有路径存放该文件,存放路径:

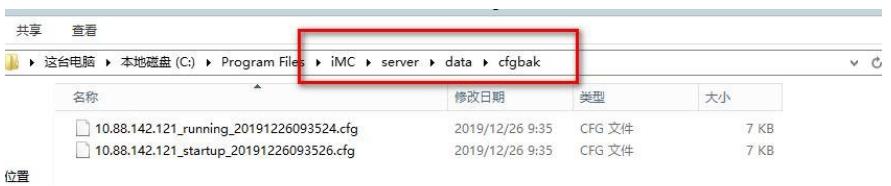

也可以添加自动备份计划:

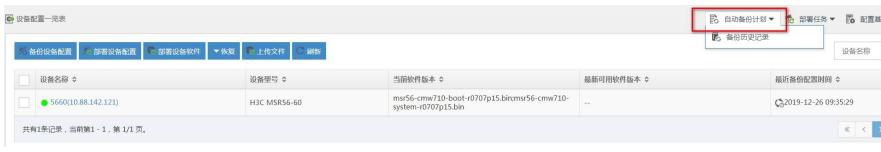

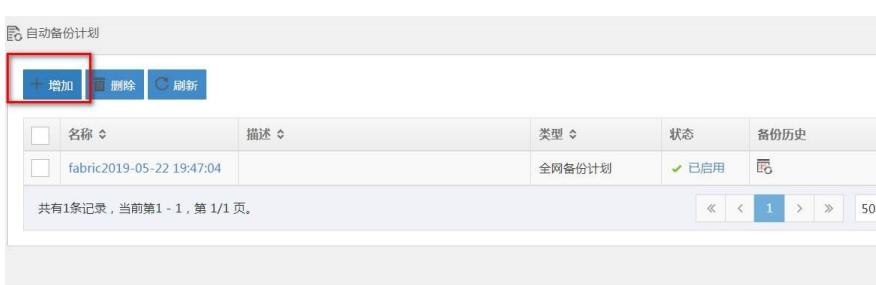

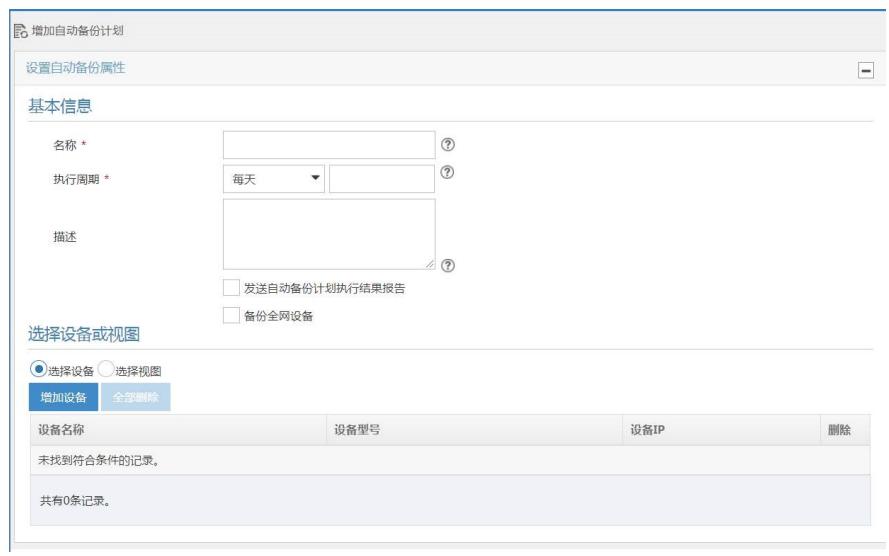

选择好参数添加即可。

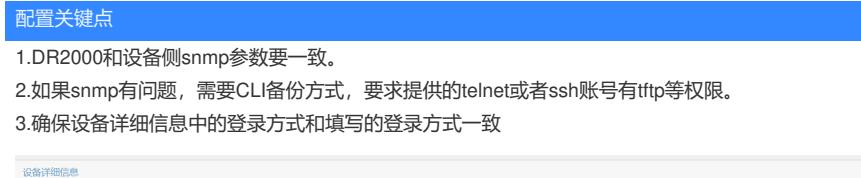

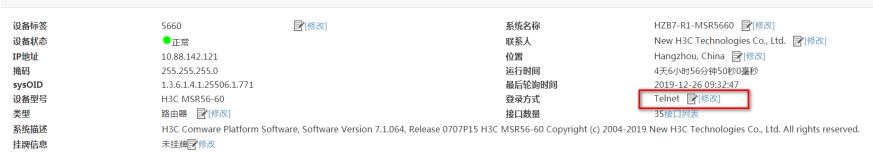